## **NRI G13 MFT Validator für Token programmieren:**

1. Der Münzprüfer hat 2 DIL-Schalter-Blöcke (1-10 in S1 und 11-20 in S2) untereinander.

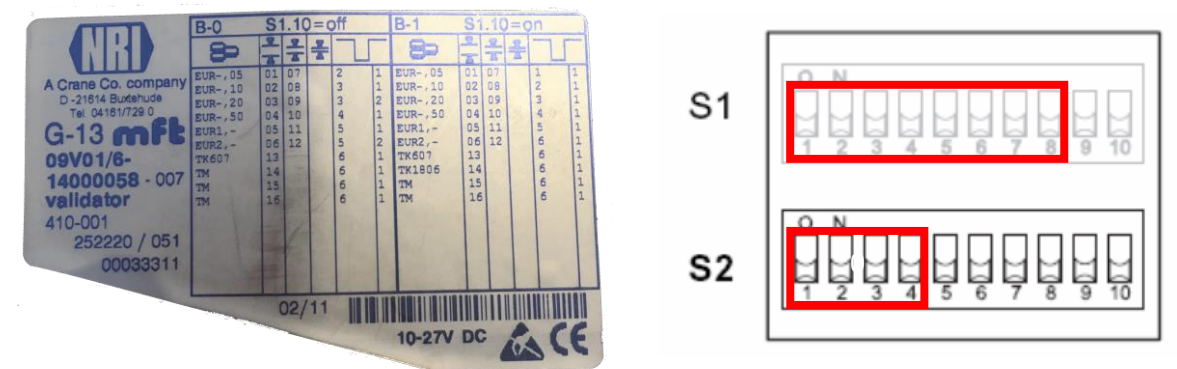

Die Münzkanäle sind nicht fortlaufend über das Blockende hinaus, sondern wie folgt den DIL-Schaltern zugewiesen:

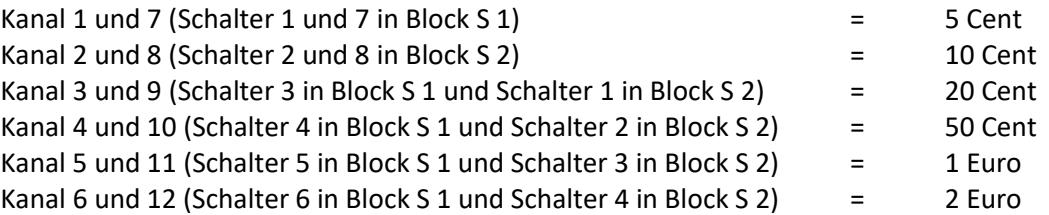

- 2. Ggf. DIL-Schalterstellungen merken/notieren.
- 3. Alle DIL-Schalter nach unten auf "off".
- 4. Im Block S 2 (unterer Block) die DIL-Schalter 9 ("Teachmode") und 8 (Münzkanal 16) nach oben auf "on".

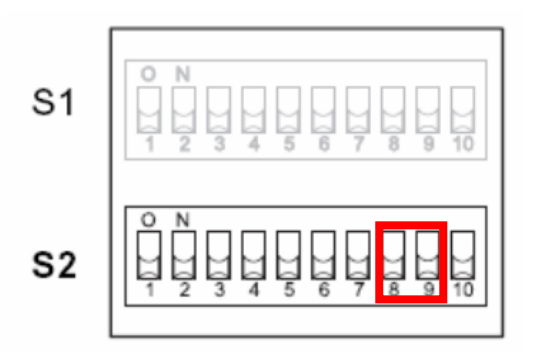

- 5. Maschine aus- und wieder einschalten.
- 6. 10 Token einwerfen. Es sollte nach dem 10 Token ein "Anzugsgeräusch" festgestellt werden.
- 7. DIL-Schalter 9 und danach 8 wieder nach unten auf "off". Es sollte nun ein "Anzugsgeräusch" festgestellt werden. Sind es zwei "Anzugsgeräusche", dann hat es nicht geklappt. Wenn es nicht geklappt hat, dann die Prozedur ab Punkt 4 wiederholen. Ggf. zuerst DIL-Schalter 8 und danach DIL-Schalter 9 wieder auf "off" stellen.

8. Es muss nun die Wertigkeit der Münzen angepasst werden, je nachdem, welche Münze durch den Token ersetzt werden soll:

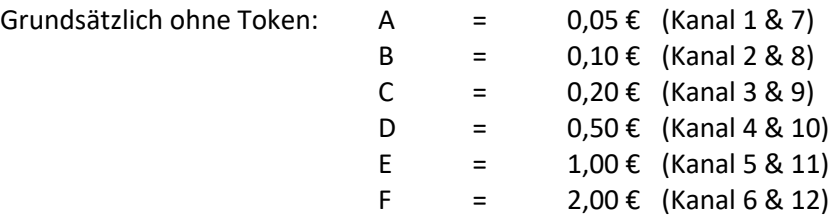

Im Beispiel sollen 2 Euro abgewiesen und der Token als Münze "F" mit 0,50 Euro akzeptiert werden.

Münzkanal 6 und 12 (DIL-Schalter 6 in Block S1 und 4 in Block S2) nach oben auf "on" stellen, damit 2,- € Münzen nicht mehr durch den Münzprüfer akzeptiert und vorne ausgeworfen werden.

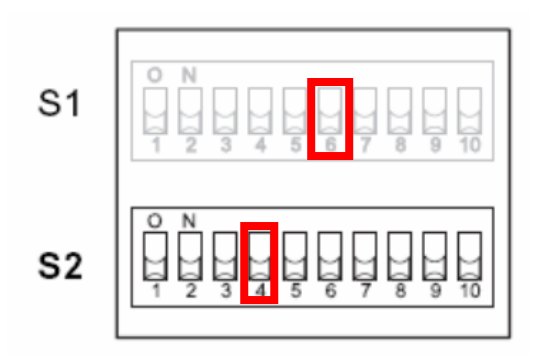

Dem Token nun in der Programmierung der Maschine einen Wert unter "Münze" – "F" – "0.50" zuweisen. Programmierung beenden und Maschine neu starten.

9. Nun den DIL-Schalter 10 im oberen Block wieder auf "on" stellen, da dieser für die richtige Annahme der Münzen ab 5 Cent zuständig ist.

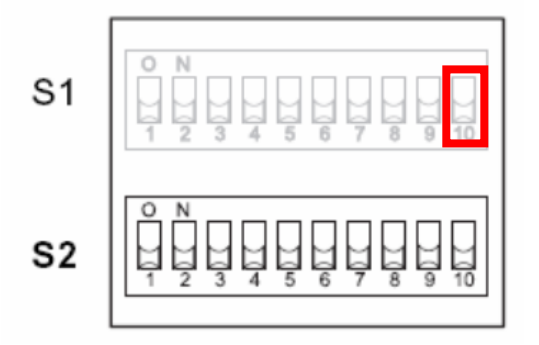

- 10. Die Programmierung kann nun wieder wahlfrei auf "Singlevending" oder "Multivending" eingestellt werden.
- 11. Damit die Werte sicher in die Maschine übernommen werden, sollte der Vollautomat nochmals aus- und wieder eingeschaltet werden.